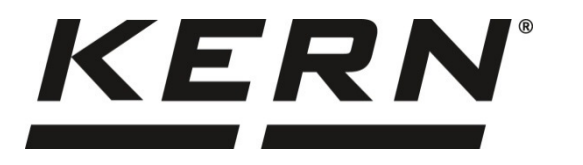

### *KERN & Sohn GmbH*

*Ziegelei 1 D-72336 Balingen E-Mail: info@kern-sohn.com* *Tel: +49-[0]7433- 9933-0 Fax: +49-[0]7433-9933-149 Internet: www.kern-sohn.com*

# **Installationsanleitung Eichstecker**

# **KERN KIB-A12**

Version 1.0 2019-02 D

**KIB-A12-IA-d-1910**

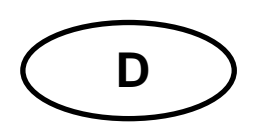

## **KERN KIB-A12**

Version 1.0 2019-02 **Installationsanleitung Eichstecker** 

#### Inhaltsverzeichnis

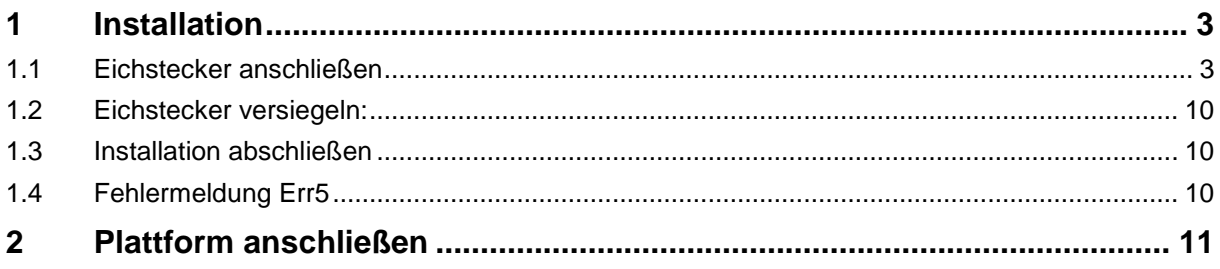

#### **1 Installation**

• Eichstecker wie folgt mit dem Anzeigegerät KIB-TM verbinden und danach Wägesystem justieren. Nach erfolgreicher Justage ist das Anzeigegerät mit dem Eichstecker gekoppelt.

#### **1.1 Eichstecker anschließen**

Chip des Eichsteckers an CN7 (5 Pin) des Anzeigegeräts anschließen.

 $IC$  Signal  $|Brown$  6 6: Identchip Signal

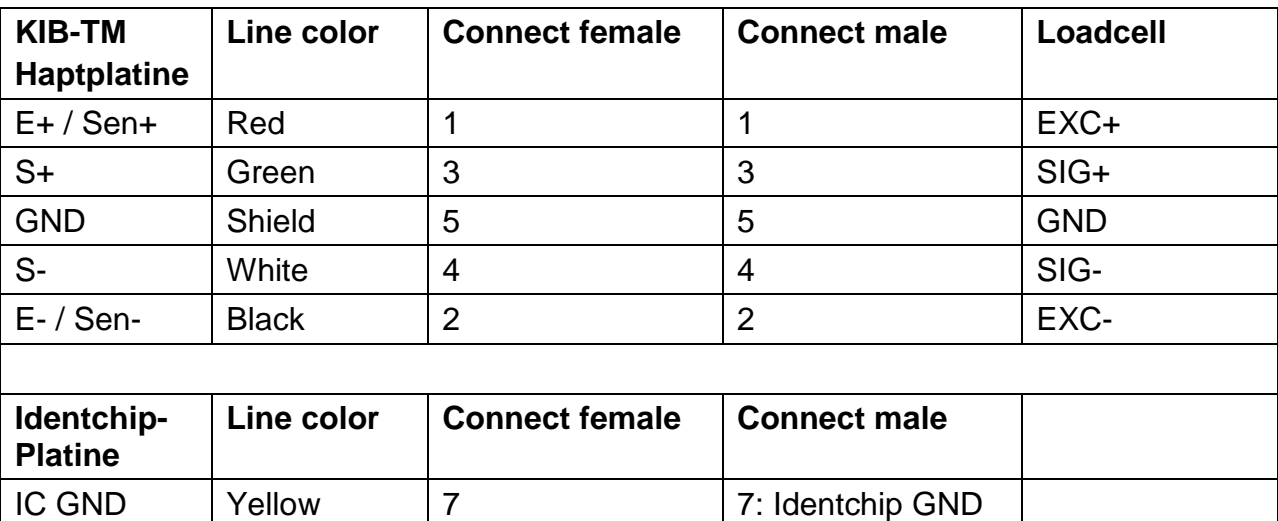

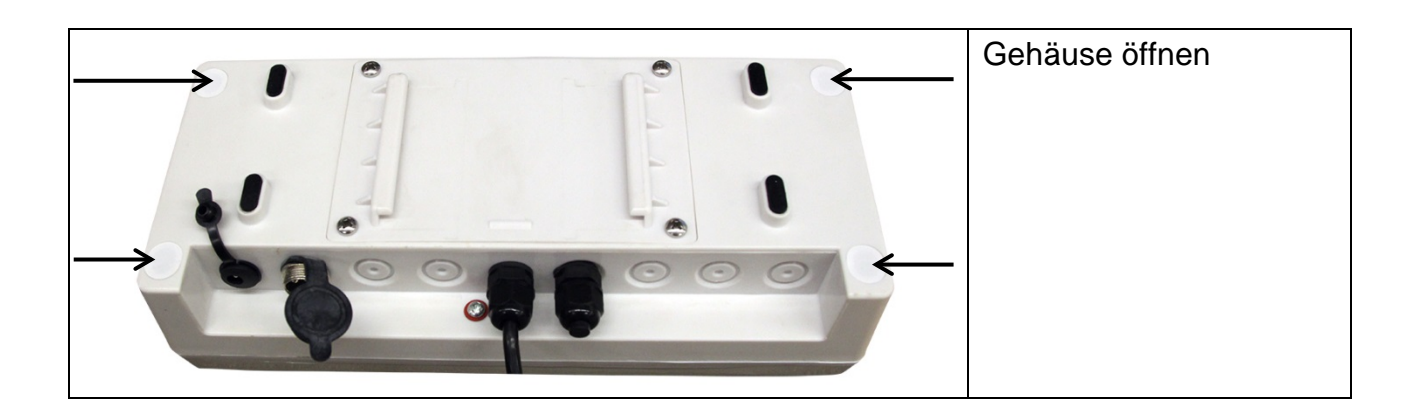

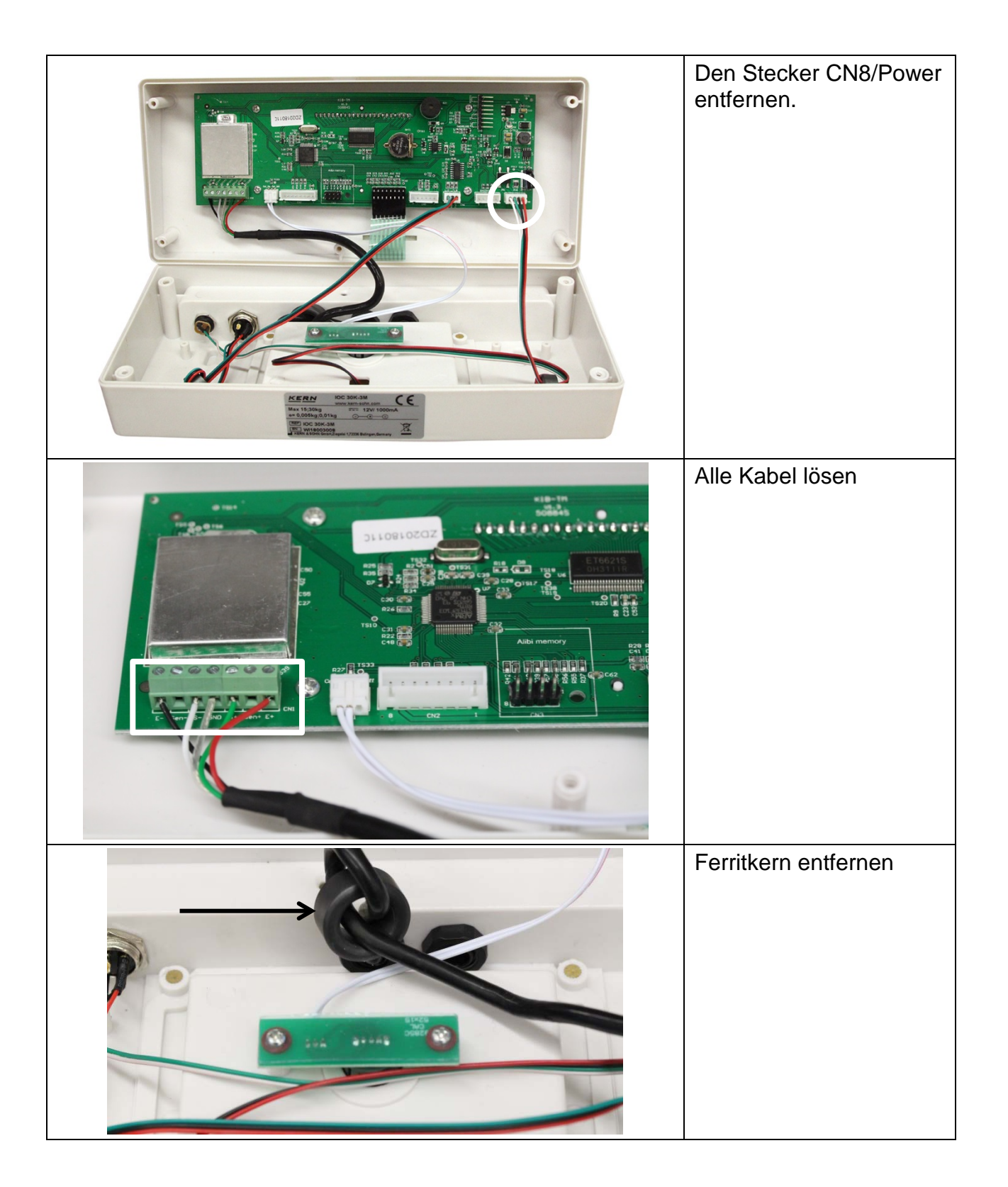

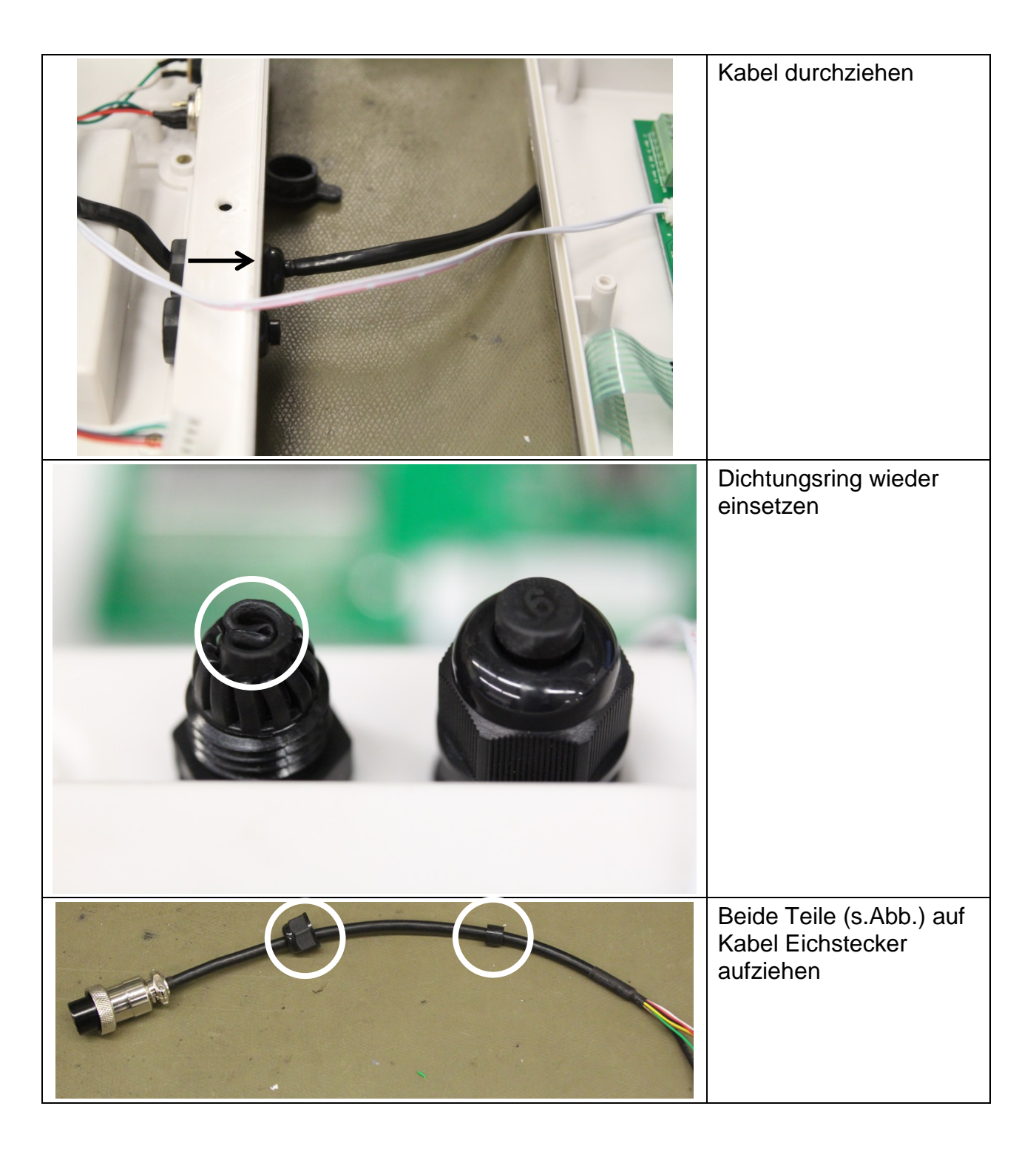

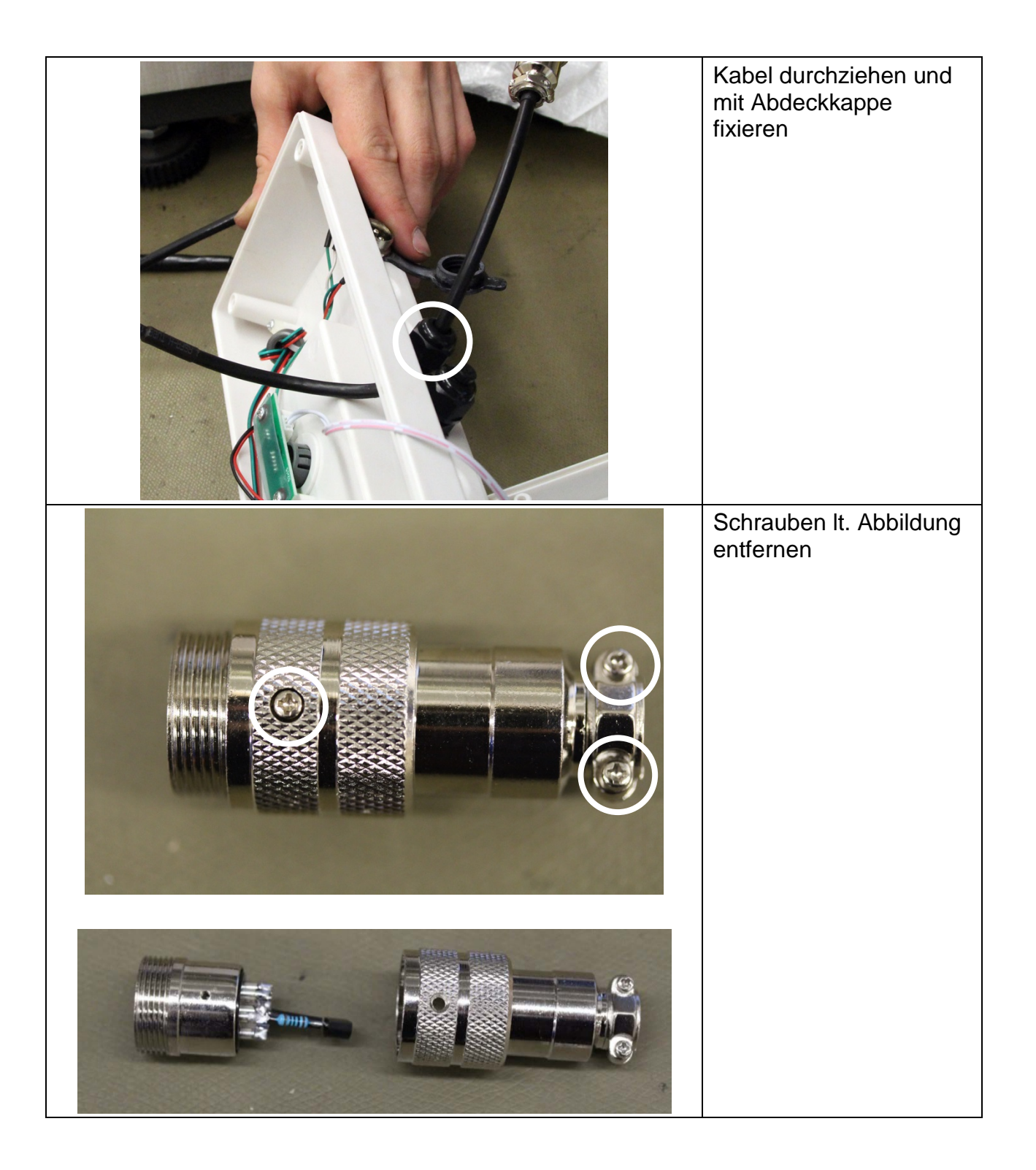

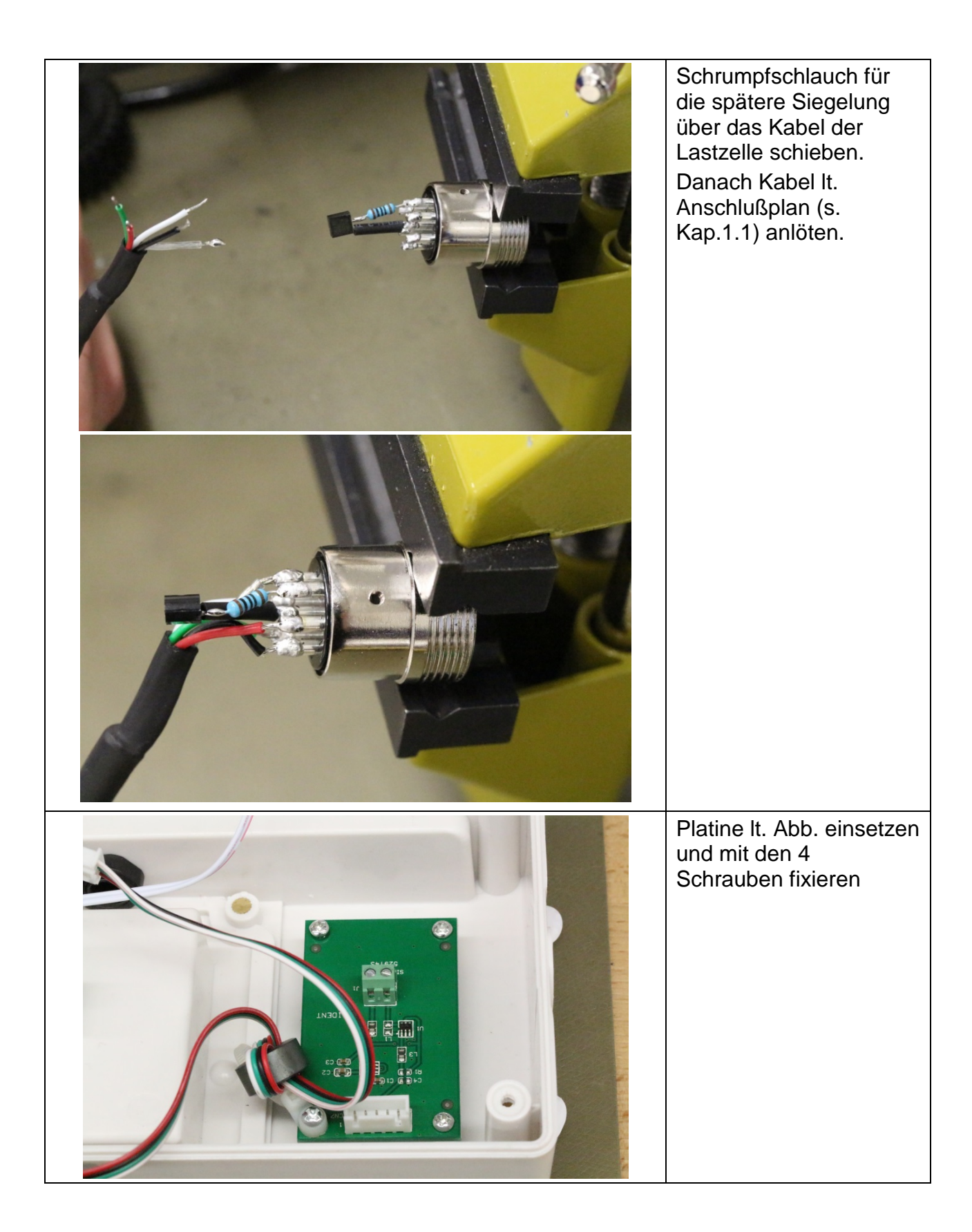

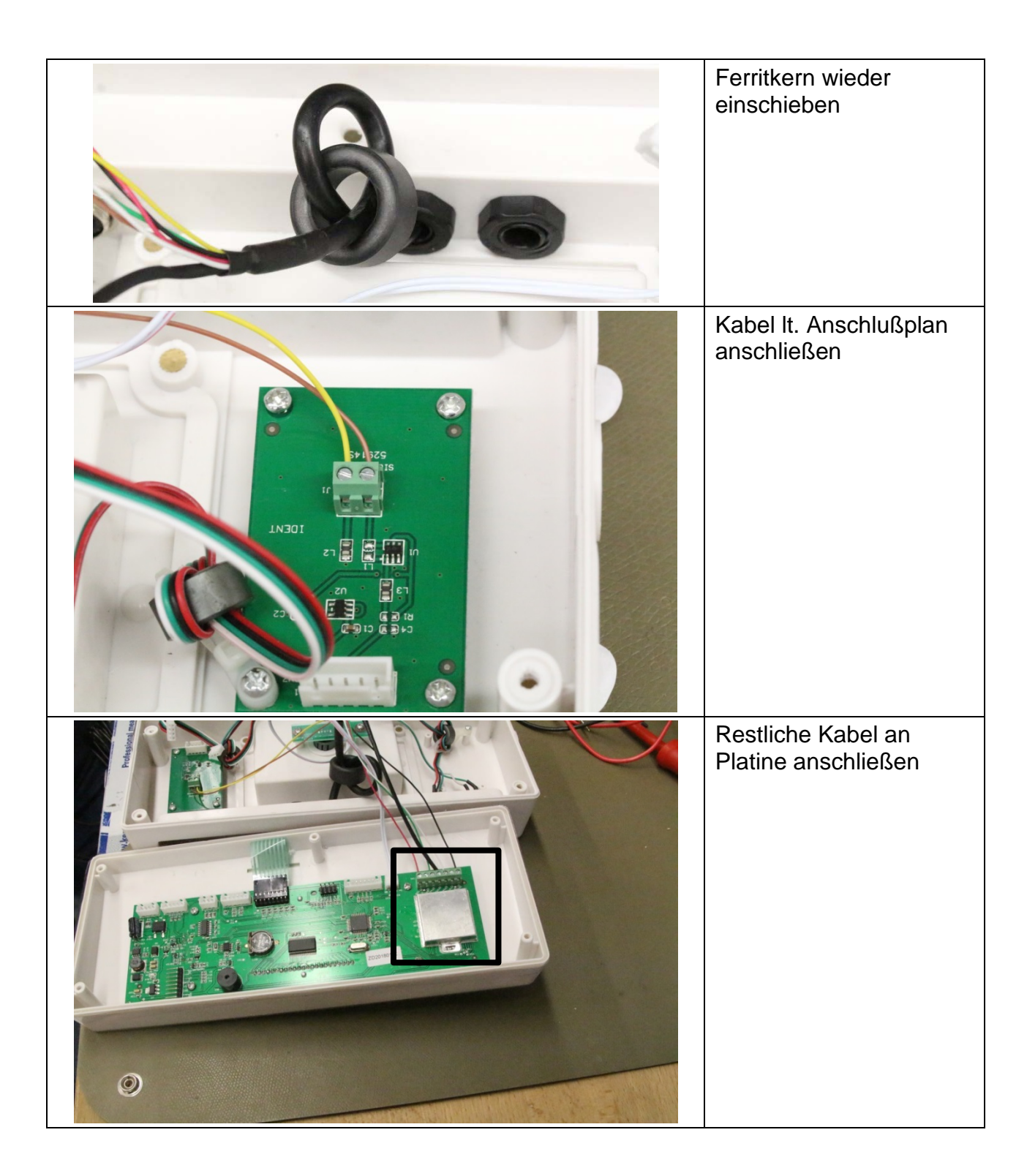

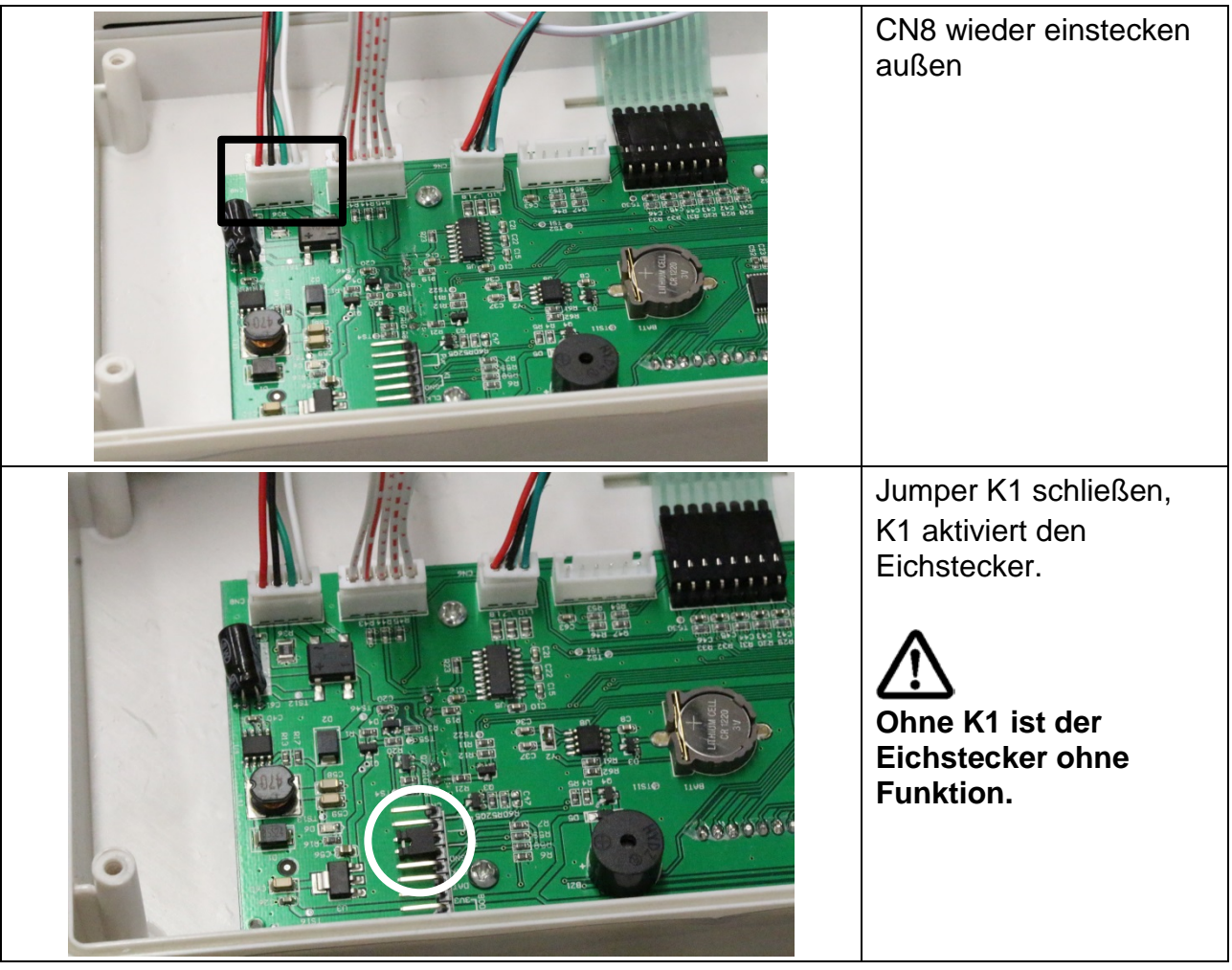

#### **1.2 Eichstecker versiegeln:**

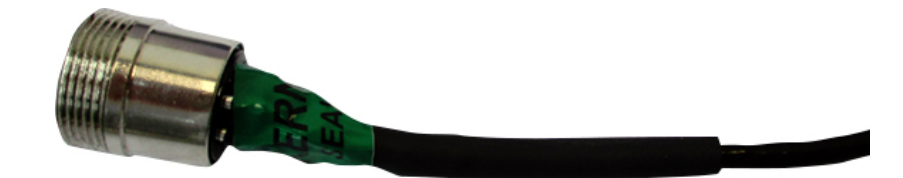

(Abb. Eichstecker versiegelt)

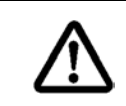

Eichstecker unbedingt mit einem selbstzerstörenden Siegel versiegeln. Dabei Schrumpfschlauch über Anschlußleitungen der Lastzelle bzw. der Junction-Box ziehen und mit selbstzerstörendem Siegel versiegeln.

#### **1.3 Installation abschließen**

Nach Installation des Eichsteckers

- Softwareversion prüfen
- Waage justieren, dabei muss Jumper K1 gesetzt sein

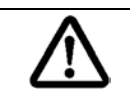

Nach der Justage, Waage **unbedingt** aus- und wieder einschalten. Erst jetzt ist der Eichstecker richtig konfiguriert.

#### **1.4 Fehlermeldung Err5**

#### **Err 5 erscheint wenn:**

- Eichstecker ist nicht korrekt angeschlossen
- Eichstecker defekt
- Falscher Eichstecker angeschlossen

### **2 Plattform anschließen**

- Anzeigegerät vom Netz trennen.
- Die einzelnen Leitungen des Lastzellenkabels an der Platine anlöten

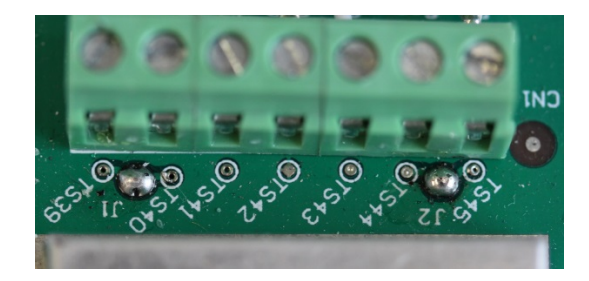

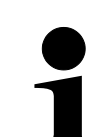

Darauf achten, dass immer die beiden Lötpunkte J1 und J2 gebrückt werden.